# PRODUKT-INFO

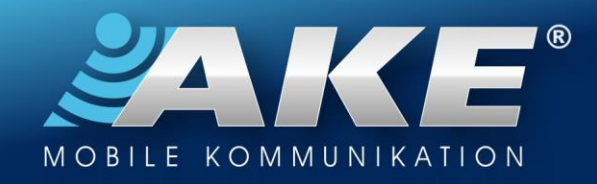

## Einstellen der Boom!Box™ für BT-HC2 D&S und HC4 Smart

Gültig für Harley Davidson UltraGlide, TriGlide und anderen mit der großen Boom!Box 6.5

- 1. Im Boom!Box-Menu "Nach Hause"-Bildschirm > 1 x HOME-Taste betätigen):
	- MENU >> KOM >> Sprechanlage >> Sprechanlage einschalten (links oben "AN")
- 2. Im Boom!Box-Menu: (entfällt bei der Nachrüstversion ohne VOX)
	- $MENU >> KOM >> VOX:$ 
		- o VOX-Empfindlichkeit auf Max einstellen (Mikrofon offen, Bildschirm-Anzeige INT leuchtet auf)

### 3. Im Boom!Box-Menu:

- MENU >> KOM >> Lautsprecher:
	- o Musik auf KOPFHÖRER stellen
	- o Kom auf KOPFHÖRER stellen
	- o Sprache auf KOPFHÖRER stellen

#### 4. Lenker, Bedienteil links, unten, Kreuznippelschalter HOME:

- Helmmikrofon nicht aktiv: Lautstärkeregelung AUDIO FONT
- Helmmikrofon aktiv: Lautstärkeregelung Sprechanlage FONT
- Ins Helmmikrofon sprechen und die eigene Stimme auf eine angenehme Lautstärke einstellen (max 50%), bei der Harley Interkom hören Sie sich selbst sprechen.\*

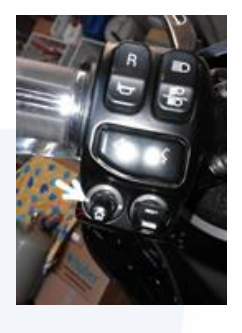

#### 5. Sozius analog zum Fahrer: Bedienteil rechts seitlich unter dem Sitz (versteckt)

#### 6. Im Boom!Box-Menu: (entfällt bei der Nachrüstversion ohne VOX)

- $MFNU \gg KOM \gg VOX$ :
	- o VOX-Empfindlichkeit so einstellen, dass normales Sprechen ausreicht um das Helmmikrofon zu aktivieren (Bildschirm-Anzeige INT leuchtet beim Sprechen auf)
- \*) Sprechanlagen mit Seitenton: Da das Sprachsignal bei diesen Anlagen zweimal über die Bluetooth-Verbindung läuft (je einmal zur Sprechanlage und zurück), kann je nach verwendetem Bluetooth-Helm die eigene Stimme (der sogenannte Seitenton) mehr oder weniger verzögert, wie ein Hall oder Echo zu hören sein. Wir empfehlen in diesem Fall die Lautstärke der eigenen Stimme an der Boom!Box oder am Bluetooth-Helm nur so hoch wie unbedingt nötig einzustellen. Bei Handynutzung über Boom!Box, sollten Sie die Handy-Lautstärke an der Boom!Box (und am Handy) möglichst hoch einstellen und am Helm dann entsprechend reduzieren.